# **МАСТЕРСКАЯ ДЛЯ РОДИТЕЛЕЙ**

**«Семейное фото»**

# **ИСТОРИЯ СОЗДАНИЯ ПРОГРАММЫ ФОТОШОП**

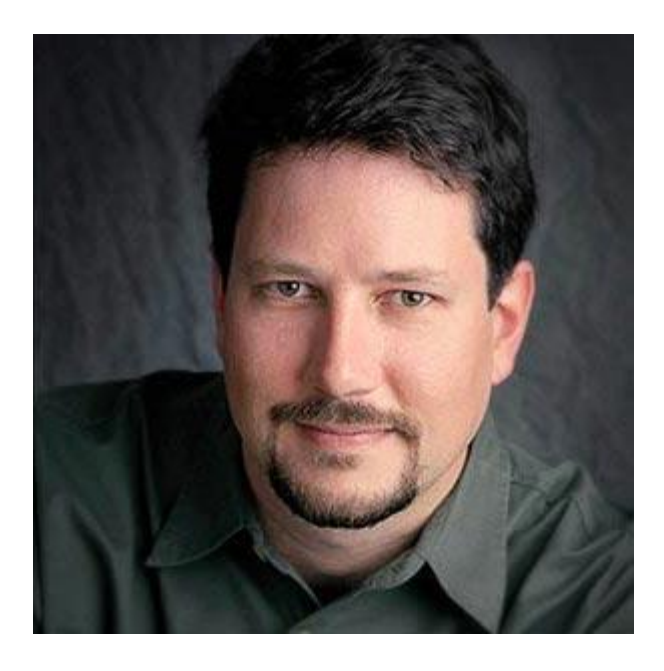

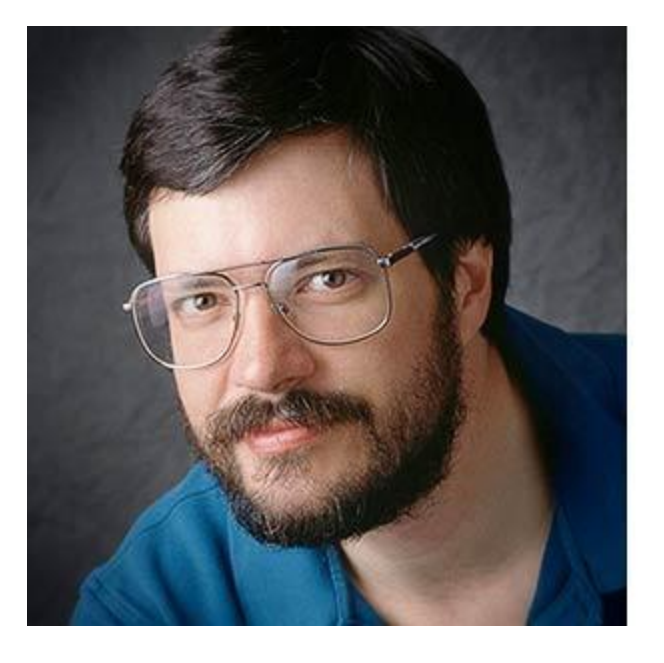

### Джон Кнолл (John Knoll) Томас Кнолл (Thomas Knoll)

# **ИНТЕРФЕЙС ПРОГРАММЫ ФОТОШОП**

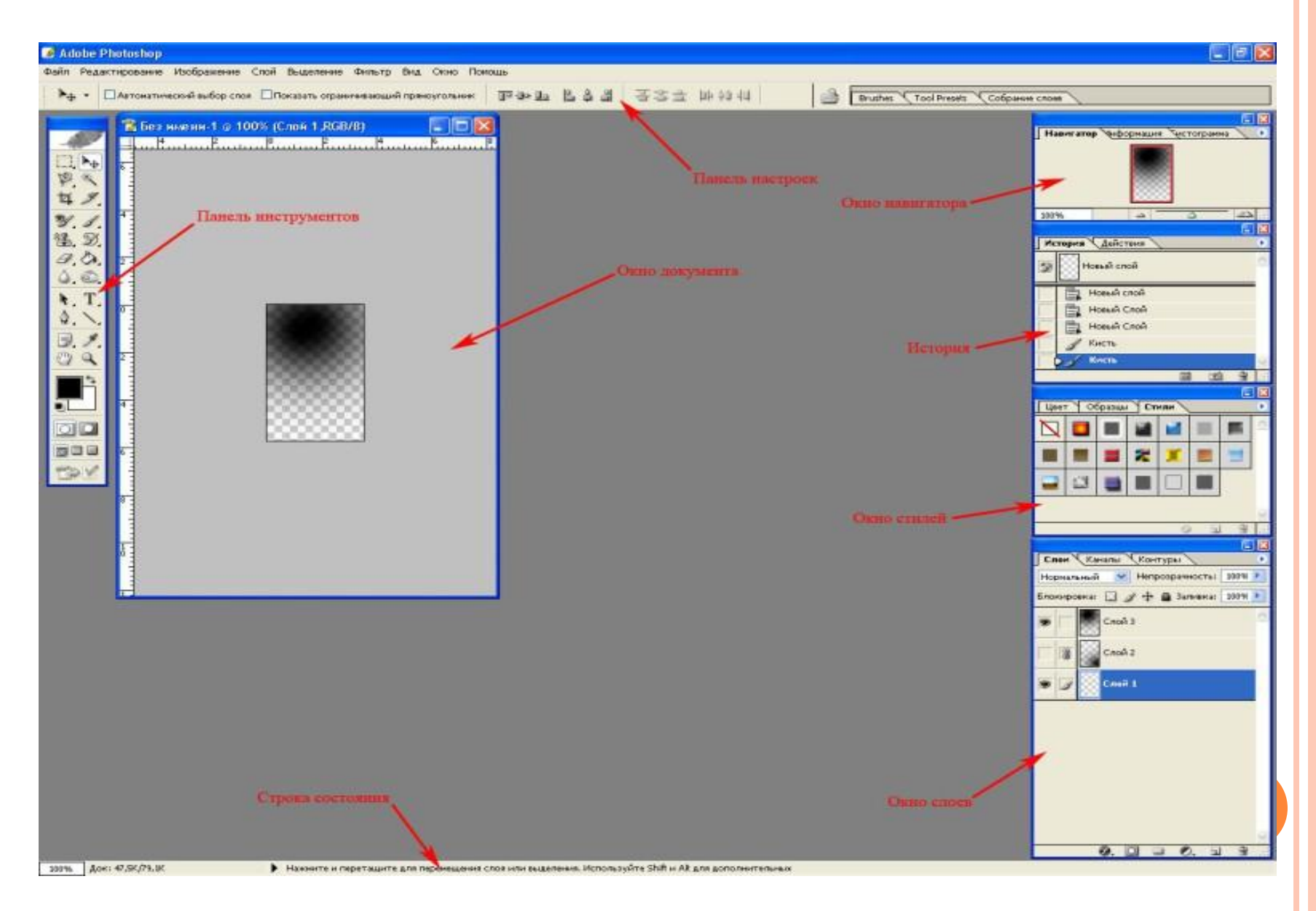

### **ПАНЕЛЬ ИНСТРУМЕНТОВ**

Инструмент Перемещение Инструмент Выделение Инструмент Волшебная Инструмент Магнитное **Jacco** палочка Инструмент Кадрирование Инструмент Фрагмент Инструмент Замена Цвета . Мнетрумент Кисть Инструмент Штамп · • Инструмент Узорная Кисть Инструмент Ластик -Мнетрумент Заливка Инструмент Размытие-Мнструмент Затемнение Инструмент Выделение Пути Мнетрумент Ввод текста Инструмент Перо 围 Инструмент Провести Линию Написать Заметку Инструмент Пипетка Инструмент Рука. Инструмент Увеличение Цвет переднего плана Поменять местами цвет Поставить стандартные цвета переднего и заденго планов  $\circ$ Цвет заднего фона переденго и заднего планов 600

### **ПАЛИТРА «СЛОИ»**

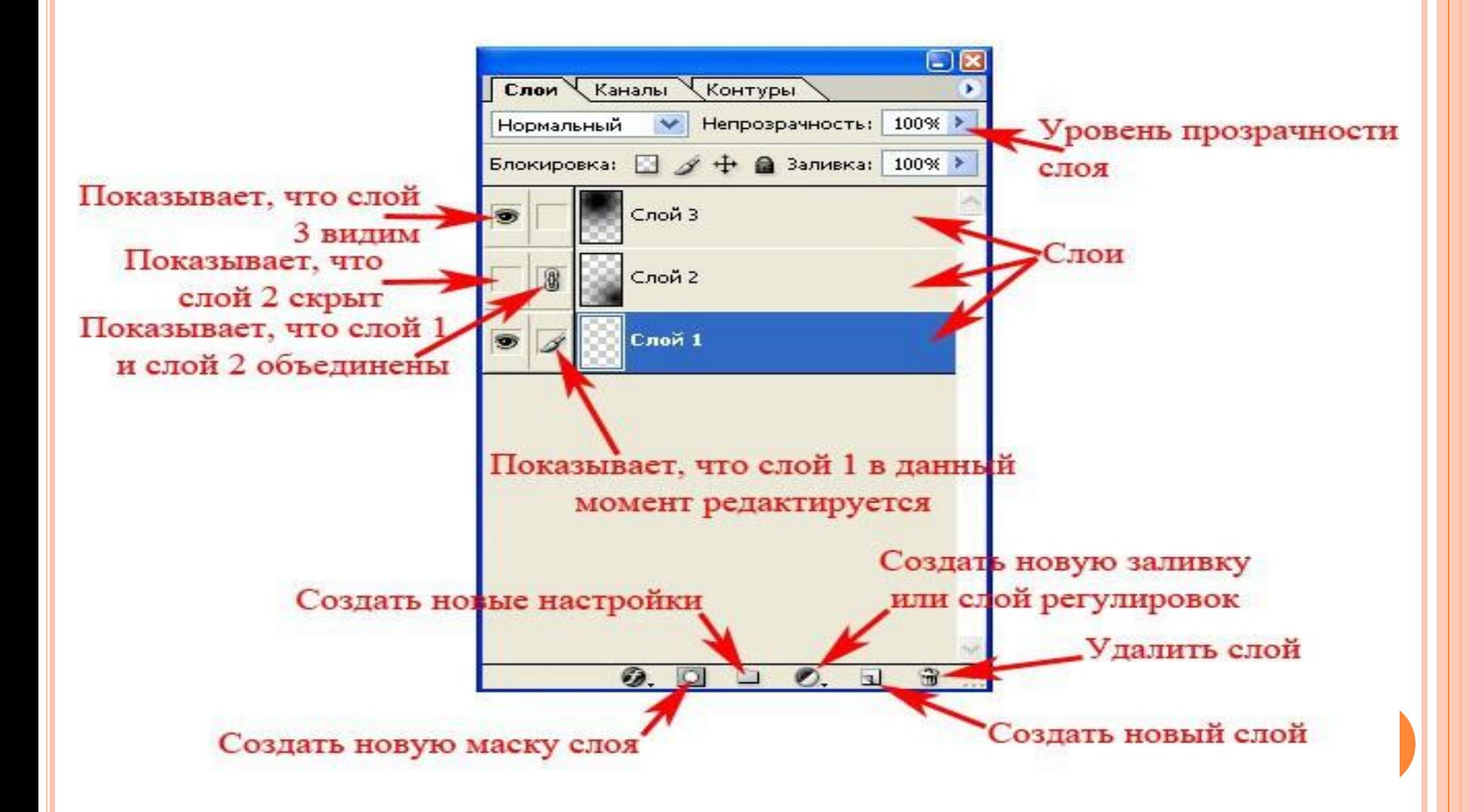

# ШАГ 1. ЗАГРУЗКА РАМКИ

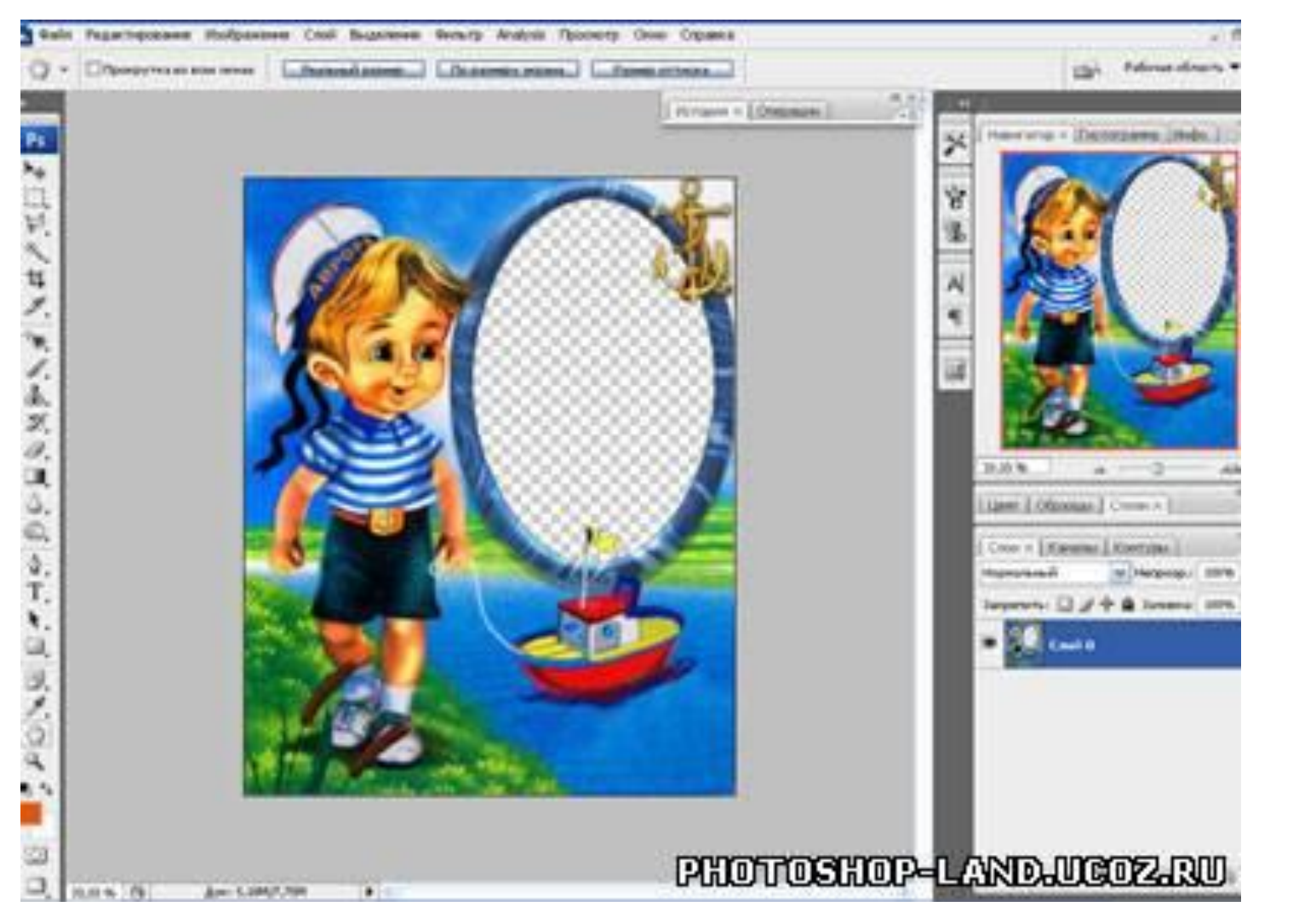

# ШАГ 2. ЗАГРУЗКА ФОТО

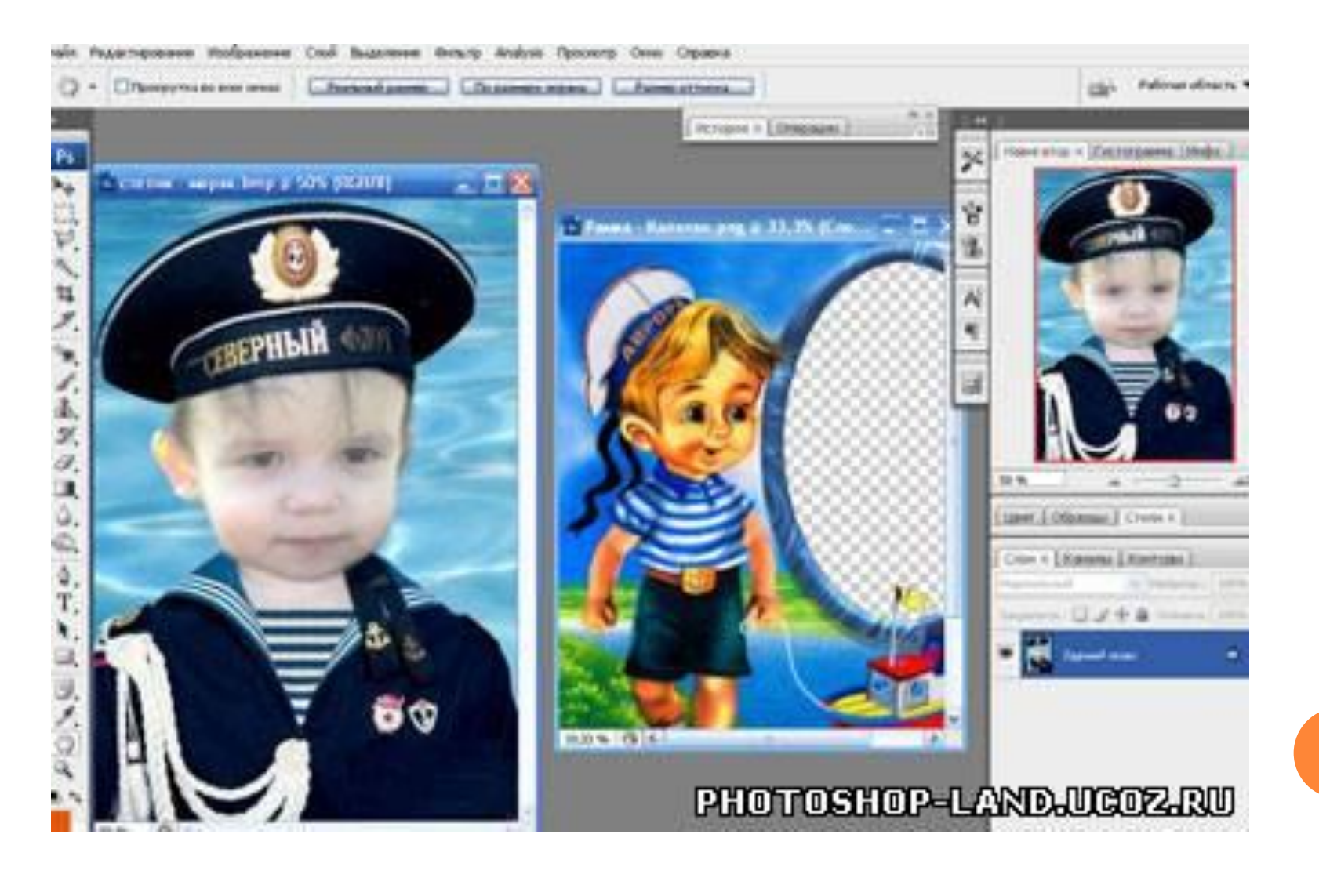

# ШАГЗ-4. ВЫДЕЛЕНИЕ ФОТО И **КОПИРОВАНИЕ**

#### выделение

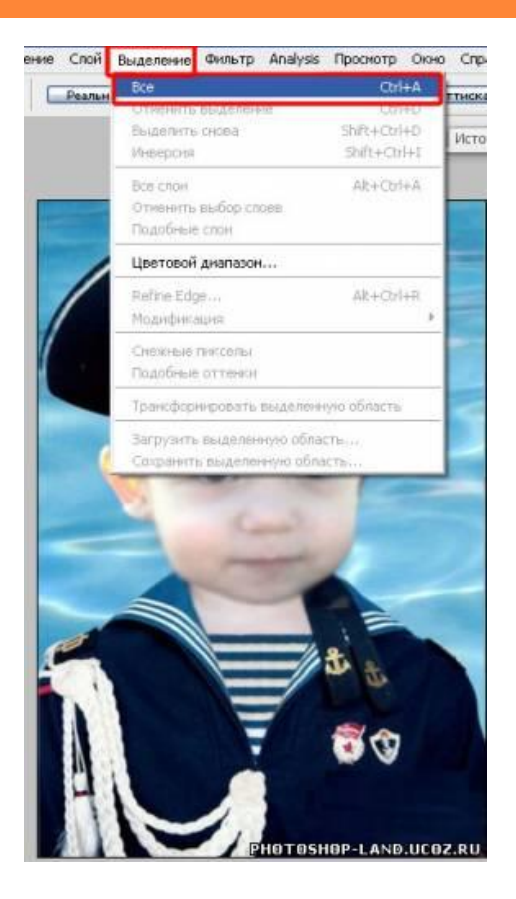

#### копирование

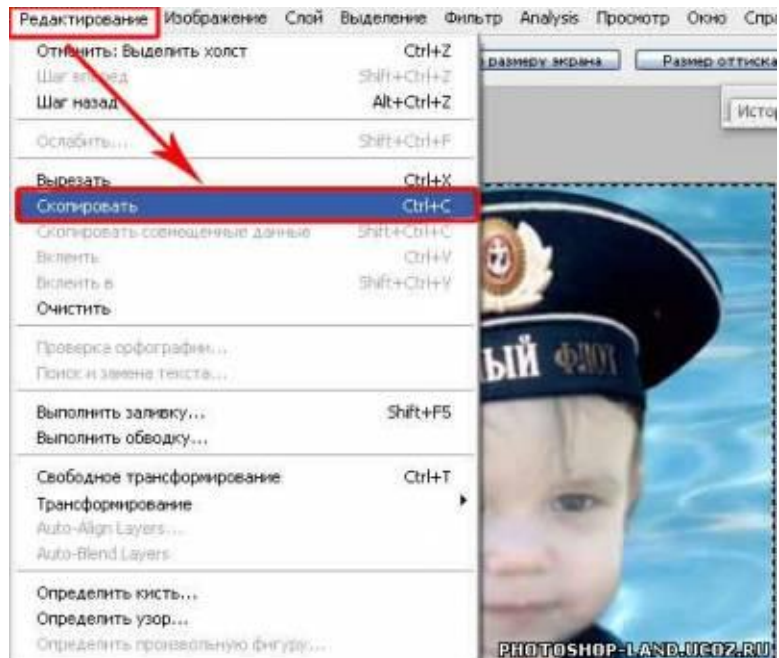

# ШАГ 5. ВКЛЕИВАНИЕ

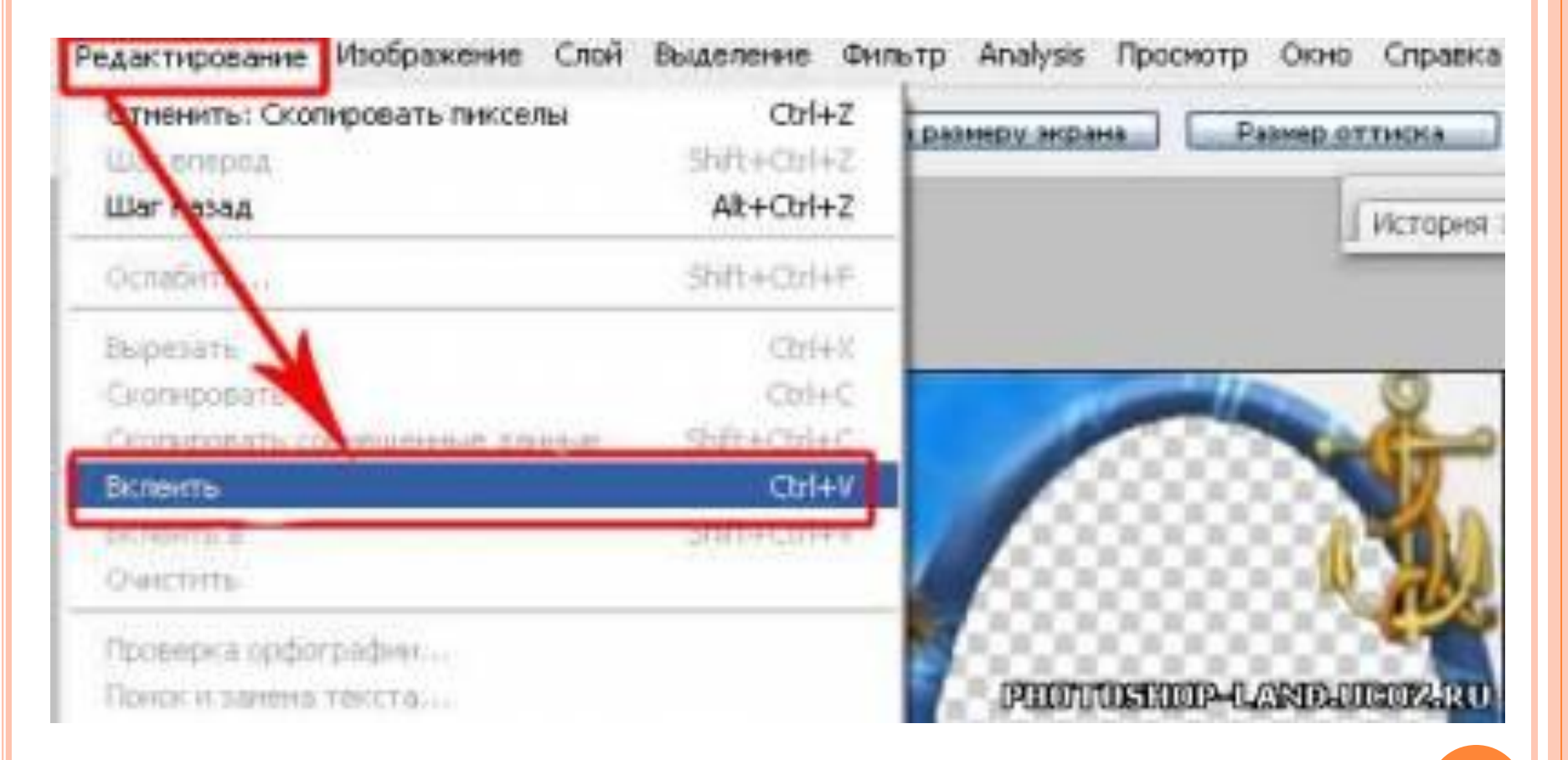

# ШАГ 6 - 7. ПЕРЕМЕЩЕНИЕ СЛОЕВ И ТРАНСФОРМАЦИЯ

### Перемещение слоя

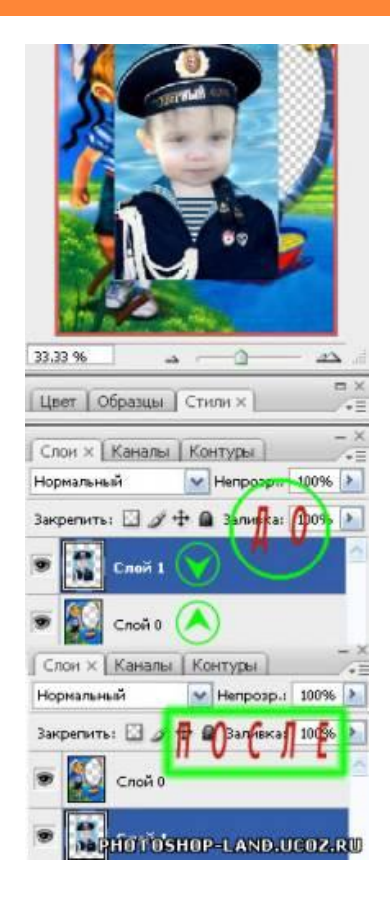

### трансформация

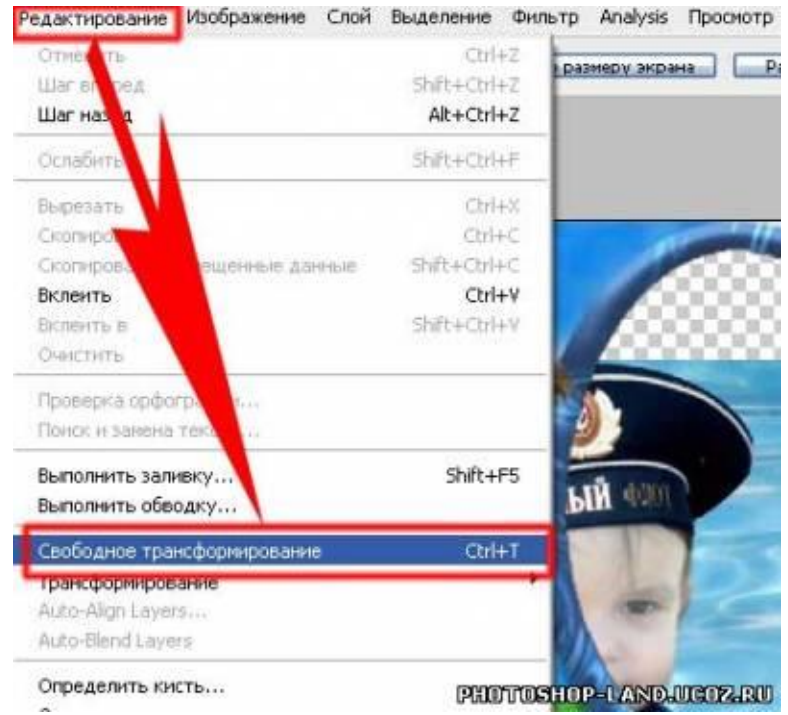

## ШАГ 8. ЗАВЕРШЕНИЕ

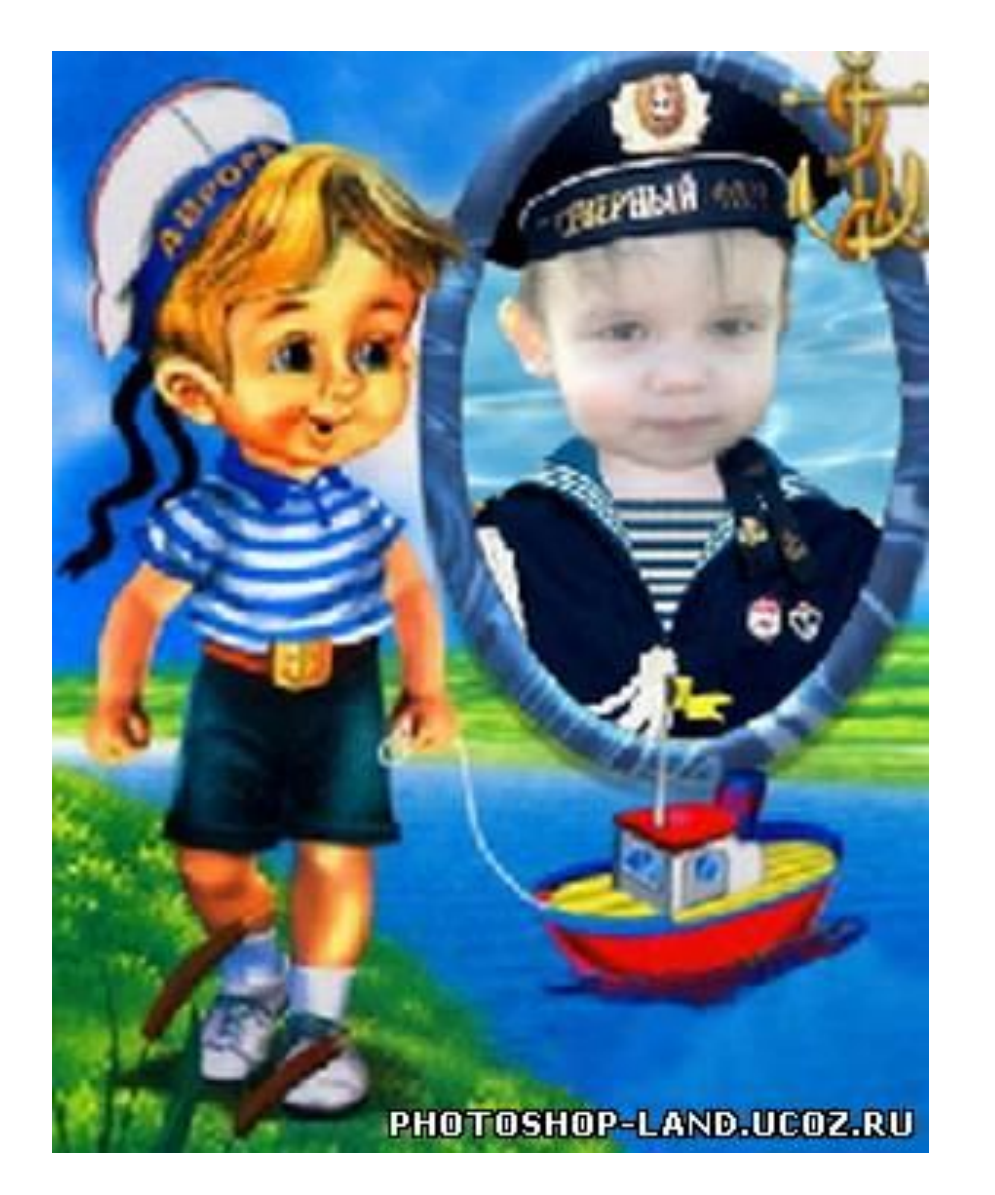

СПАСИБО ЗА ВНИМАНИЕ!